# МИНИСТЕРСТВО ОБРАЗОВАНИЯ РЕСПУБЛИКИ БЕЛАРУСЬ

УЧРЕЖДЕНИЕ ОБРАЗОВАНИЯ «БРЕСТСКИЙ ГОСУДАРСТВЕННЫЙ ТЕХНИЧЕСКИЙ УНИВЕРСИТЕТ»

Кафедра информатики и прикладной математики

# **М ЕТОДИЧЕСКИЕ УКАЗАНИЯ**

для выполнения контрольной работы по дисциплине

# **«Автоматизированное рабочее место специалиста»**

для студентов специальности 25 01 10 «Коммерческая деятельность» заочной формы обучения

УДК 681.3

Методические указания содержат варианты заданий и краткие рекомендации по выполнению контрольной работы по курсу «Автоматизированное рабочее место специалиста» для студентов заочной формы обучения специальности «Коммерческая деятельность».

Составитель: Л.В. Лизун, от. преподаватель

Рецензент: С.А. Тузик, зав. кафедрой математического моделирования Учреждения образования «Брестский государственный университет им. А.С. Пушкина»,

# 1. МЕТОДИЧЕСКИЕ УКАЗАНИЯ К ВЫПОЛНЕНИЮ И ОФОРМЛЕНИЮ КОНТРОЛЬНОЙ РАБОТЫ.

Целью дисциплины «Автоматизированное рабочее место специалиста» является подготовка специалиста, способного применить полученные знания по использованию ЭВМ в системе управления торговым предприятием для упрощения и автоматизации планово-экономических расчетов.

Задачи курса:

- определение особенностей планово-экономической работы предприятия и путей ее усовершенствования на основе использования ЭВМ;
- изучение методологического и информационного обеспечения АРМа;
- освоение возможностей использования табличных процессоров (Excel) при решении планово-экономических задач;
- ознакомление с планово-экономическими расчетами стандартного пакета программ (1С Торговля и Склад).

Выполнение письменной контрольной работы способствует лучшему освоению материала курса и является основой проверки степени усвоения студентом приобретенных знаний.

Тема контрольной работы: «Использование электронных таблиц Excel для решения экономических задач. Создание презентации для отображения результатов решения».

Контрольная работа состоит из следующих задач:

- 1. «Факторное линейное прогнозирование» объема продаж фирмы.
- 2. Прогнозирование объема продаж для продуктов с сезонным характером продаж.
- 3. Задача оптимального распределения ресурсов.
- 4. Создание презентации, отражающей результаты решения предыдущих задач.

Номер варианта определяется по последнему номеру зачетной книжки. Контрольная работа, выполненная не по своему варианту, возвращается студенту без проверки и к защите не допускается.

При выполнении контрольной работы следует руководствоваться следующими требованиями:

1. Контрольная работа должна содержать:

- титульный лист, содержащий название дисциплины, ФИО студента, № группы, шифр, № варианта;
- полное условие каждого задания;
- по заданиям 1-3 распечатки таблиц с решением и результатом, распечатки в формульном виде с выводом заголовков строк и столбцов без сетки. В 4 задании допускается представить дискету с презентацией либо распечатки каждого окна презентации;
- описание математических методов и формул, применяемых для решения каждого задания,
	- 2. Работа должна быть выполнена и представлена на проверку в срок, предусмотренный учебным планом.
	- 3. Работа должны быть оформлена на листах формата А4.
	- 4. В конце работы указать перечень использованной литературы.

При удовлетворительном выполнении работа оценивается «допущена к защите». Студент обязан учесть все замечания рецензента и, не переписывая работу, внести в нее необходимые исправления. Защита работы проводится во время сессии. Защита контрольной работы предполагает ответ на Любой вопрос по ходу выполнения работы и выполнение аналогичного задания за компьютером в присутствии преподавателя. В случае, когда работа «не допущена1 к защите», студент выполняет работу над ошибками и представляет на проверку оба варианта выполнения контрольной работы. Студенты, защитившие контрольную работу и успешно выполнившие лабораторные работы в сессию, допускаются к сдаче зачета по дисциплине.

## <span id="page-3-0"></span>**2. РЕКОМЕНДАЦИЙ ПО ВЫПОЛНЕНИЮ ЗАДАНИЯ 1 «ФАКТОРНОЕ ЛИНЕЙНОЕ ПРОГНОЗИРОВАНИЕ ОБЪЕМА ПРОДАЖ ФИРМЫ».**

### **2.1. Условие задания 1.**

Коммерческому предприятию, не имеющему специального штата прогнозистов, необходимо спрогнозировать объем продаж по своему товару (услуге). При этом на рынке нет предприятий монополистов;,поведение которых диктовало бы рыночную ситуацию - на рынке присутствует много мелких и средних предприятий. Требуется спрогнозировать объем продаж Конкретной фирмы для планирования объема закупок (производства) услуги, (услуг) и оценить риск принятия решения,

## **2.2. Теоретические сведения.**

<span id="page-3-1"></span>Рынок представляет собой крайне сложную кибернетическую модель с очень большим количеством внутренних и внешних факторов. Прогнозирование какого-либо фактора рыночной ситуации (например, объем продаж конфетной фирмы) невозможно только'на основе тенденции самого фактора. На объем продаж фирмы (как отдельный показатель) могут влиять:

- "внешние факторы среды маркетинга фирмы" (например, курс валют, емкость потребительского сегмента, суммарные продажи на сегменте, динамика численности конкурентов, удовлетворенность *сегмента* товарами на рынке);
- "внутренние факторы среды маркетинга фирмы" (например, наличие товарного запаса, эффективность работы штата менеджмента фирмы, затраты на рекламу или тип рекламного сообщения, изменение способа позиционирования товара).

И такое влияние обусловливает поведение не только фактора объема продаж, но и любого внутрифирменного показателя. Тем не менее, такой прогноз необходим в рамках маркетинговых исследований.

Отобрав факторы, вероятно определяющих количественное изменение объема продаж, необходимо выяснить: какие из выбранных факторов ("факторы влияния") действительно оказывают влияние на изменение объема продаж, а какие нужно просто "отбросить" из рассмотрения. Критерием такого соответствия можно считать коэффициент корреляции, который показывает, насколько близки тенденции двух факторов. Коэффициент корреляции между двумя диапазонами данных рассчитывается с помощью функции табличного процессора MS Excel KOPPEJI(диапазон1; диапазон2), где диапазон1 - ячейки, содержащие числовые значения объема продаж за исходный период, диапазон2 - ячейки, содержащие числовые значения факторов. Принято считать, что при R≤0.3 наблюдается слабая линейная связь, при R=0.3-0.7 - средняя, при R≥0.7 сильная связь, при R≥0.9 – весьма сильная связь, при R=1 – полная функциональная связь.

Выбрав факторы, оказывающие «серьезное» влияние на изменение объема продаж, необходимо спрогнозировать по времени поведение каждого из "факторов влияния". В таком предсказании более точный результат будет получен при аппроксимации тенденций факторов и оценки прогнозируемого фактора по аппроксимированной функции (выделить известные значения прогнозируемой величины, потянуть за маркер заполнения, удерживая правую кнопку мыши, из появившегося контекстного меню выбрать пункт «Линейное приближение»). Но и использование линейного предсказания, реализуемого функцией "ПРЕДСКАЗ" в табличном процессоре MS Excel, также допустимо.

### 2.3. Рекомендации по оформлению задания 1.

1. Указать факторы, вероятно определяющие количественное изменение объема продаж. Например, виды рекламы А, В, С.

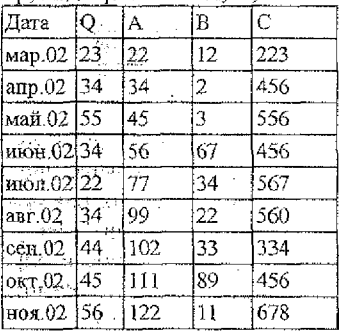

2. Выделить «факторы влияния», построить графики зависимостей отобранных факторов и объема продаж от временного интервала.

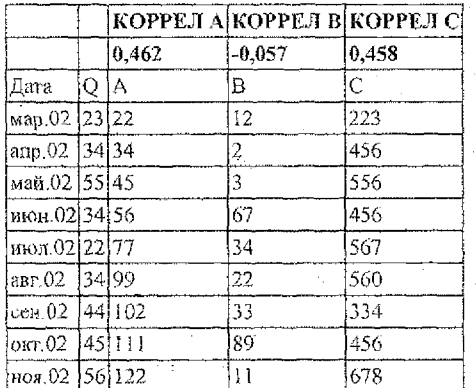

Сравнивая коэффициенты корреляции делаем вывод: "факторами влияния" будут факторы А и С, а фактор В можно отбросить из рассмотрения.

3. Спрогнозировать поведение каждого из «факторов влияния» на период с декабря 2002 года по март 2003 года (использовать линейное приближение).

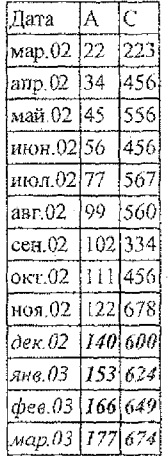

4. Выполнить прогнозирование продаж по прогнозу "факторов влияния".

Очевидно, что мы не можем прогнозировать продажи, используя только саму тенденцию продаж во времени, это как раз и рассматривалось бы как "прогнозирование фактора по самому фактору". Но у нас имеется тенденция "факторов влияния", которая по своей сущности определяет поведение тенденции продаж, это следует из рассчитанного нами коэффициента корреляции. И именно эта предсказанная тенденция позволяет нам спрогнозировать объем продаж в соответствии со значениями каждого из факторов.

6

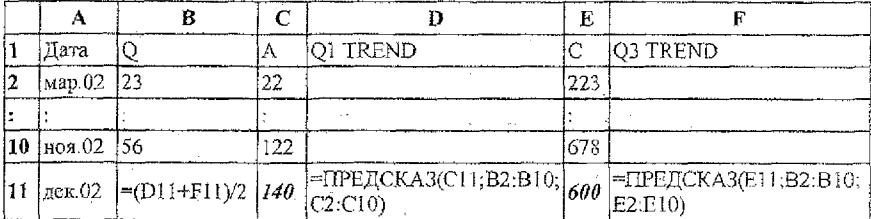

5. Оценить риск прогнозирования.

Необходимо учесть, что прогнозирование ведется с целым рядом допушений, которые могут сильно повлиять на наш прогноз:

- в наше исследование может не попасть фактор, оказывающий серьезное влияние на продажи;
- используем линейное прогнозирование, а тенденция может оказаться значительно сложнее;
- производим расчет прогнозного значения, как среднеарифметического от спрогнозированных по факторам значений без учета уровня корреляции соответствующего фактора.

Эти факторы, безусловно, снижают точность прогнозирования.

Указанные выше ограничения не влияют на использование метода (и тем более его не отменяют), а лишь указывают нам на необходимость расчета величины "риска прогнозирования". В случае нашей методики эту погрешность можно оценить как "риск прогнозирования" по соотношению между спрогнозированным значением тенденции продаж (Q TREND) и прогнозными значениями продаж от каждого "фактора влияния" (Q1 TREND и Q3 TREND).

Расчет "риска прогнозирования" построен на расчете отношения среднеарифметического отклонения прогнозных значений по отношению к среднеарифметическому значению тенденции продаж:

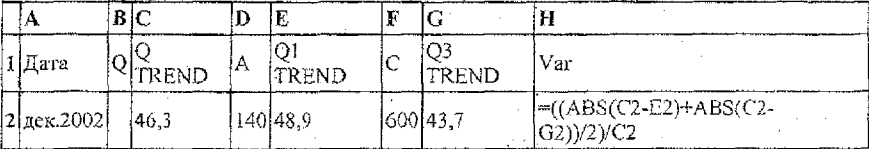

var =((ABS(OTREND - O1TREND)+ABS(OTREND - O3TREND))/2)/OTREND.

"Риск прогнозирования" может быть учтен в объемах закупки услуги или объеме подготовленной услуги (численность наемного штата специалистов) как прямая величина процента от объема продаж. То есть в нашем примере, рекомендуется запланировать на декабрь 2002 года продажи в объеме.  $Q = QTREDID*(1 - var)$ 

То есть рассчитанная величина риска снизит планируемый нами объем продаж.

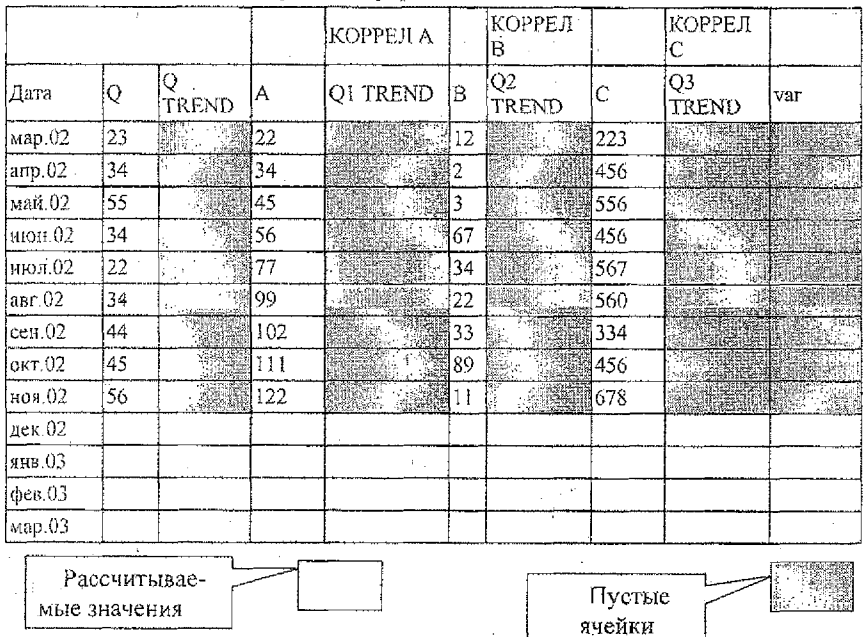

# Вариант оформления задания 2

# <span id="page-7-0"></span>2.4. Варианты заданий.

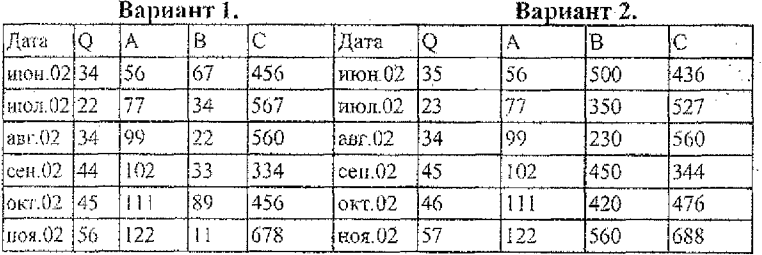

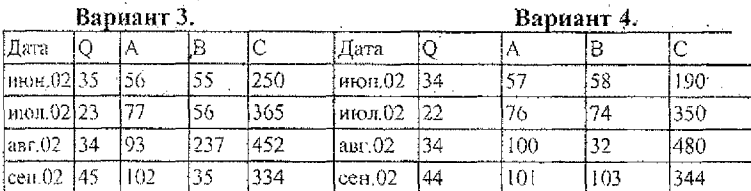

 $\bar{8}$ 

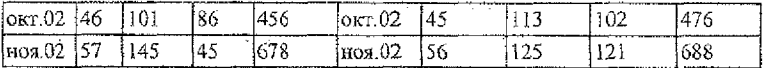

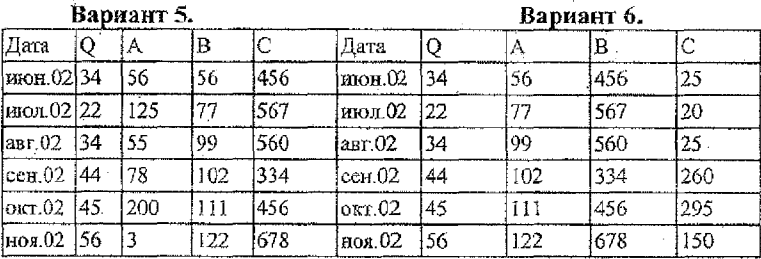

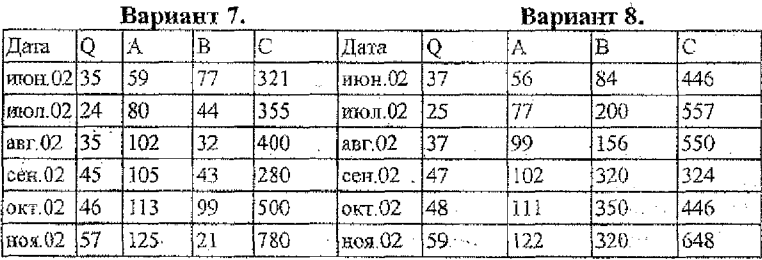

Вариант 9.

فالبرد

Вариант 0.

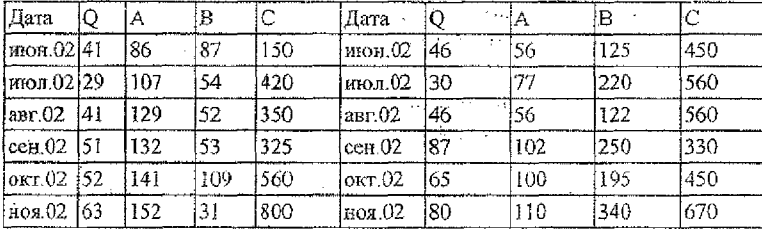

# 3. РЕКОМЕНДАЦИИ ПО ВЫПОЛНЕНИЮ ЗАДАНИЯ 2 «ПРОГНОЗИРОВАНИЕ ОБЪЕМА ПРОДАЖ ДЛЯ ПРОДУКТОВ С СЕЗОННЫМ ХАРАКТЕРОМ ПРОДАЖ».

## 3.1. Условие задания 2.

<span id="page-8-0"></span>Даны объемы продаж продукции за два года. Составить прогноз продаж продукции на следующий год по месяцам.

Реализовать алгоритм построения прогнозной модели, описанный ниже.

#### 3.2. Теоретические сведения.

При составлении планов предпринимательской деятельности менеджеры вынуждены прогнозировать будущие значения таких важных показателей, как объем продаж, ставки процента, издержки и т.д. При использовании моделей регрессионной анализа обычно выделяют один или несколько наиболее существенных факторов Х. влияющих на значения зависимой переменной Ү. а остальные во внимание не принимают. Но возможен другой подход к анализу динамики изменения зависимой переменной, например, объема продаж. Он заключается в том, что факторы, реально влияющие на объем продаж, явно не учитываются, а анализируются только изменения объемов продаж во времени. Таким образом, выявляется определенная тенденция изменения фактических значений Y во времени, что позволяет прогнозировать будущие значения данного параметра.

Множество пар данных, в которых время является независимой переменой Х, называется временным рядом.

Общая тёнденция изменения значений параметра Ү во времени называется трендом.

Динамика изменения значений параметра Y характеризуется не только трендом, поскольку часто они подвержены циклическим колебаниям. Если эти колебания повторяются в течение небольшого промежутка времени, то они называются сезонной вариацией. Термин «сезон» можно применить к различным систематическим колебаниям, если речь идёт об изучении товарооборота в течение недели под термином "сезон" понимается один день. Кроме того, цикл колебаний может существенно отличаться (как в большую, так и в меньшую сторону) от величины один год. И если удаётся выявить величину цикла этих колебаний, то такой временной ряд можно использовать для прогнозирования с использованием аддитивных и мультипликативных моделей.

Моделью с аддитивной компонентой называется такая модель, в которой вариация значений параметра Y во времени наилучшим образом описывается через сложение отдельных компонент. В дальнейшем будем предполагать, что циклическая вариация не учитывается. Тогда эта модель имеет вид

#### $Y = T + S + E$

где Т - тренд; S - сезонная компонента; Е - ошибка прогноза.

Применение мультипликативных моделей обусловлено тем, что в некоторых временных рядах значение сезонной компоненты представляет собой определенную долю трендового значения. Эти модели можно представить формулой:

# $F = T \times S \times E$

На практике отличить аддитивную модель от мультипликативной можно по величине сезонной вариации. Аддитивной модели присуща практически постоянная сезонная вариация, тогда как у мультипликативной она возрастает

10

или убывает, графически это выражается в изменении амплитуды колебания сезонного фактора, как это показано на рисунке 1.

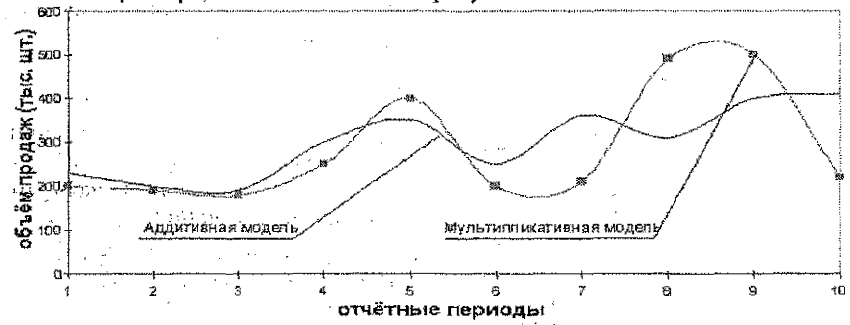

Рис. 1. Аддитивная и мультипликативные модели прогнозирования.

## Алгоритм прогнозирования по адитивной модели

Для прогнозирования объема продаж, имеющего сезонный характер, предлагается следующий алгоритм построения прогнозной модели:

1. Определяется тренд, наилучшим образом аппроксимирующий фактические данные. Существенным моментом при этом является предложение использовать полиномиальный тренд, что позволяет сократить ошибку прогнозной молели.

2. Вычитая из фактических значений объёмов продаж значения тренда, определяют величины сезонной компоненты. Средние оценки сезонной компоненты корректируются путем увеличения или уменьшения некоторых из них на одно и то же число таким образом, чтобы их общая сумма была равна 0. Корректирующий фактор рассчитывают следующим образом: сумма оценок сезонных компонент делится на «сезон».

3. Рассчитываются ошибки модели как разности между фактическими значениями и значениями модели.

Находится среднеквадратическая ошибка модели (Е) по формуле:

$$
\mathbf{E} = \Sigma \mathbf{O}^2 : \Sigma (\mathbf{T} + \mathbf{S})^2,
$$

где:  $T$ - трендовое значение объёма продаж:  $S$  - сезонная компонента;  $O$ - отклонения модели от фактических значений.

Максимально допустимое значение среднеквадратической ошибки модели 3%, иначе построенный прогноз будет неверным.

4. Строится модель прогнозирования:

## $F = T + S + E$

где: F- прогнозируемое значение; Т- тренд; S - сезонная компонента; Е ошибка модели.

5.На основе модели строится окончательный прогноз объёма продаж. Для этого предлагается использовать методы экспоненциального сглаживания, что позволяет учесть возможное будущее изменение экономических тенден-

ций, на основе которых построена трендовая модель. Сущность данной поправки заключается в том, что она нивелирует недостаток адаптивных моделей, а именно, позволяет быстро учесть наметившиеся новые экономические тенденции.

# $F_{opt} = a F_{det} + (1-a) F_{min}$

где:  $F_{\text{up1}}$  - прогнозное значение объёма продаж;  $F_{\phi+1}$  - фактическое значение объёма продаж в предыдущем году;  $F_{m,t}$  - значение модели; а - константа сглаживания.

Константу сглаживания рекомендуется определять методом экспертных оценок, как вероятность сохранения существующей рыночной конъюнктуры, т.е. если основные характеристики изменяются / колеблются с той же скоростью / амплитудой что и прежде, значит предпосылок к изменению рыночной конъюнктуры нет, и следовательно  $a \rightarrow 1$ , если наоборот, то  $a \rightarrow 0$ .

Для vчёта новых экономических тенденций рекомендуется регулярно уточнять модель на основе мониторинга фактически полученных объёмов продаж, добавляя их или заменяя ими данные статистической базы, на основе которой строится модель.

#### 3.3. Рекомендации по оформлению задания 2.

- 1. Рассмотреть исходные данные о количестве продукции, проданной компанией в течение последнего времени. Для этого построить график временного ряда (Объем продаж(Время)), соединяя точки отрезками. Проанализировать эти данные (обнаружить тенденцию). Если устойчивая тенденция действительно существует, то построенную модель можно будет использовать для прогнозирования объема продаж в следующих кварталах.
- 2. Определить тренд, наилучшим образом аппроксимирующий фактические данные.

Чтобы дополнить ряд данных линией тренда, выделите нужный ряд и выберите команду Добавить линию тренда в меню Диаграмма. На вкладке Тип необходимо выбрать тип линии тренда (рассмотреть линейную, логарифмическую, полиномиальную линию тренда). Если выбрана линия полиномиальной регрессии, то в поле Степень необходимо задать степень полинома (желательно использовать степень 6). На вкладке Параметры указать названия прямых, установить вывод уравнения регрессии и величину достоверности аппроксимации ( $R^2$ 2) (см. рис. 2).  $R^2$  есть отношение объясненной части вариации ко всей вариации в целом, поэтому чем «ближе» этот коэффициент к 1, тем лучше описание.

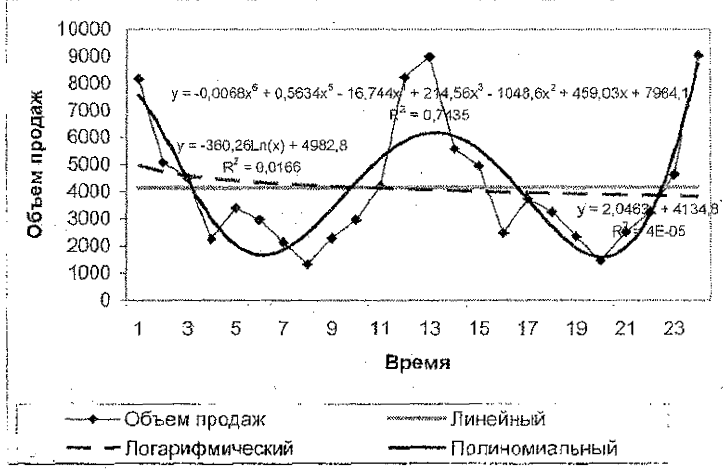

Рис. 2. Добавление линий тренда

Сравнить коэффициенты детерминации, сделать вывод. 3. Определить величины сезонной компоненты.

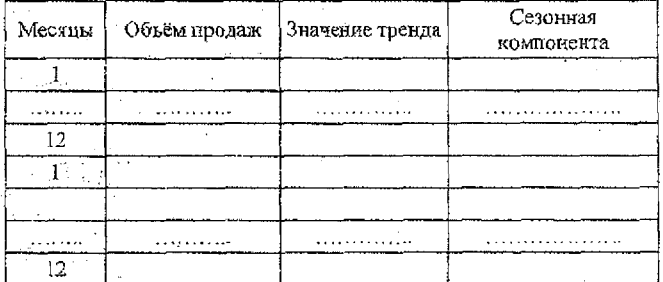

4. Скорректировать значения сезонной компоненты таким образом, чтобы их сумма была равна нулю. Разрешено использовать инструмент «Поиск решения»: целевая ячейка - Сумма должна быть равна значению 0 при изменении солержимого яческ «Сезонная компонента».

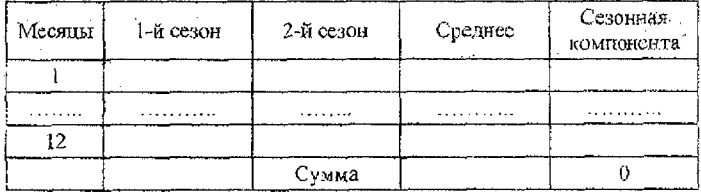

5. Рассчитать ошибки модели как разности между фактическими значениями и значениями модели. Значения модели рассчитываются по формуле  $T + S$ , где Т-тренд, S - скорректированная сезонная компонента.

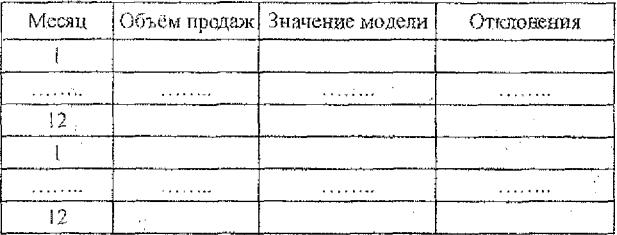

Найти среднеквадратическую ошибку модели (Е). Оценить величину полученной ошибки.

6. Построить модель прогнозирования:

$$
F = T + S \pm E
$$
 (T.e. (T+S)+E<sup>\*</sup>(T+S)))

Построенную модель представить графически.

7. На основе модели построить окончательный прогноз объёма продаж.

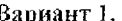

# 3.4. Варианты заданий.

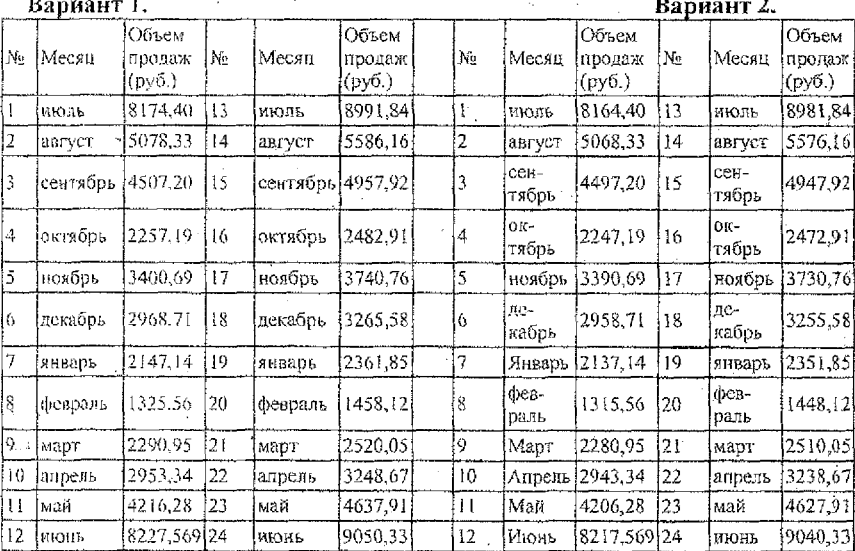

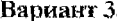

**Вариант 3. ............. ................................... Вариант 4.**

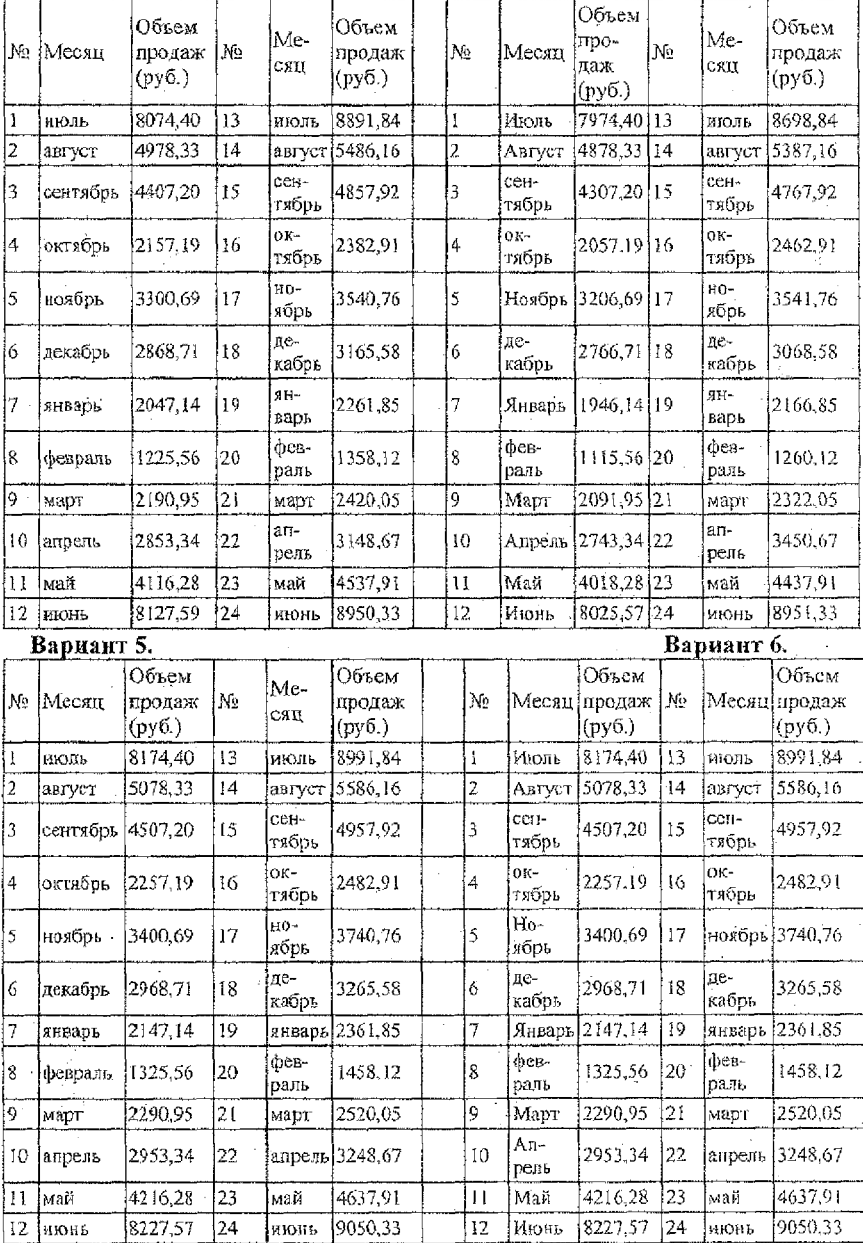

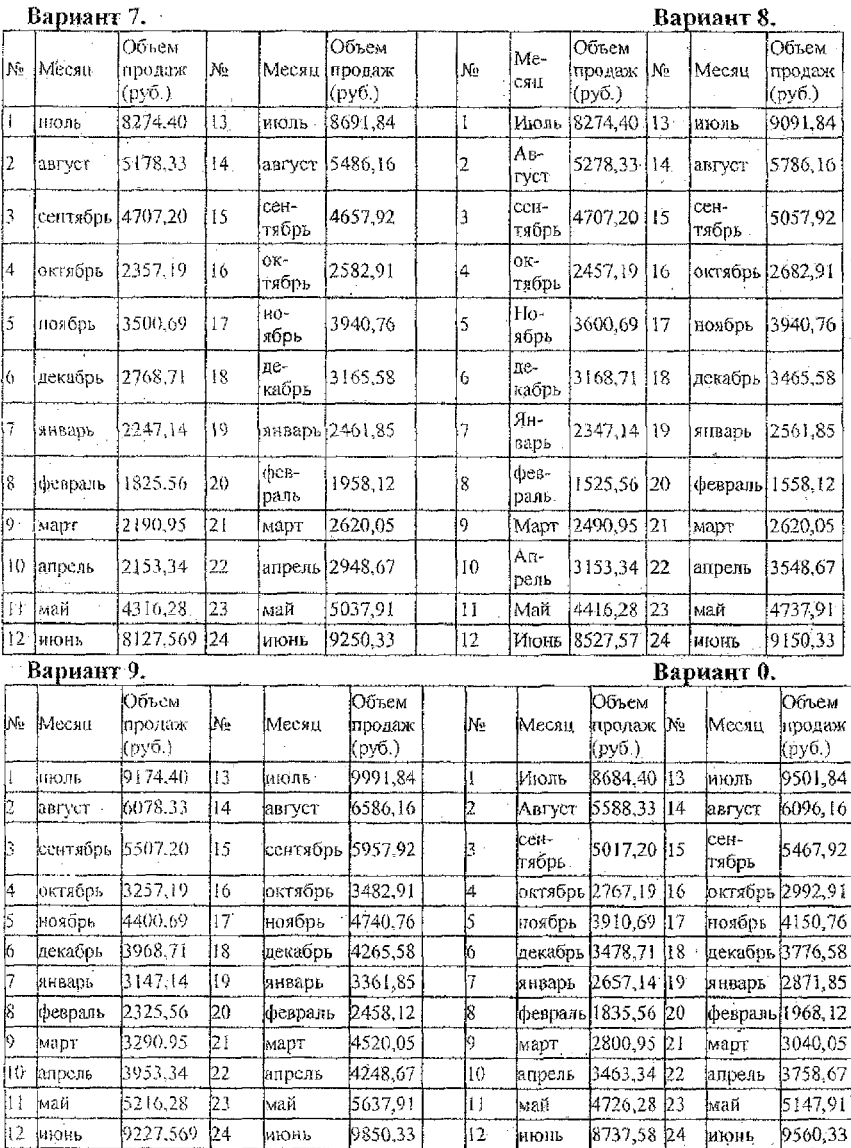

16

# 4. РЕКОМЕНДАЦИИ ПО ВЫПОЛНЕНИЮ ЗАДАНИЯ 3 «ЗАДАЧА ОПТИМАЛЬНОГО РАСПРЕДЕЛЕНИЯ РЕСУРСОВ».

## 4.1. Условие задания 3.

По заданной таблйце логической последовательности работ решить задачу оптимального распределения ресурсов во времени в следующей постановке: «Минимизировать время выполнения работ определенной трудоемкости при заданных ресурсах».

## 4.2. Теоретические сведения.

<span id="page-16-0"></span>Любое действие, направленное на достижение цели и требующее времени, называется работой, которая характеризуется величинами  $T_i^{ok} = T_i^H + t_i$ , где  $T_i^{0k}$ ,  $T_i^H$  - время окончания и начала *i*-й работы,  $t_i$  - продолжительность

і-й паботы.

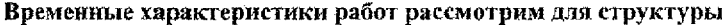

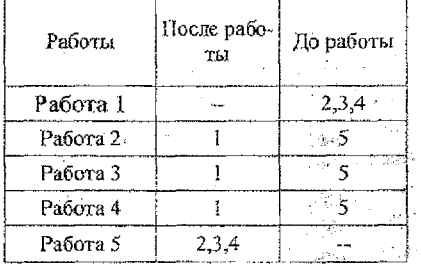

и определим их по зависимости  $T_{i+1}^H = f(L, T_i^H, t_i)$ , где  $L$  – логическая зависимость работ.

Работы могут быть последовательными, параллельными, комбинированны- $_{M}$ u.

Для последовательных работ  $T_{\mu}^H = T_i^{DK}$ .

Зависимости для параллельных работ, которыми являются работы 2, 3, 4, имеют вид:

$$
T_2^H = T_3^H = T_4^H, T_{2,3,4}^{0K} = \max(T_2^{0K}, T_3^{0K}, T_4^{0K}).
$$

Параллельные работы имеют резерв времени  $\Delta_i = T_{2,3,4}^{OK} - T_i^{OK}$ .

Работы, не имеющие резерва времени, находятся на критическом пути.

Комбинированные работы представляют собой сочетание последовательных и параллельных работ. Их временные характеристики находятся по соответствующим зависимостям. Для наглядного представления взаимозависимых работ применяется линейный график, построение которого включает формирование таблицы временных характеристик, построение линейного графика (см. рис. 3).

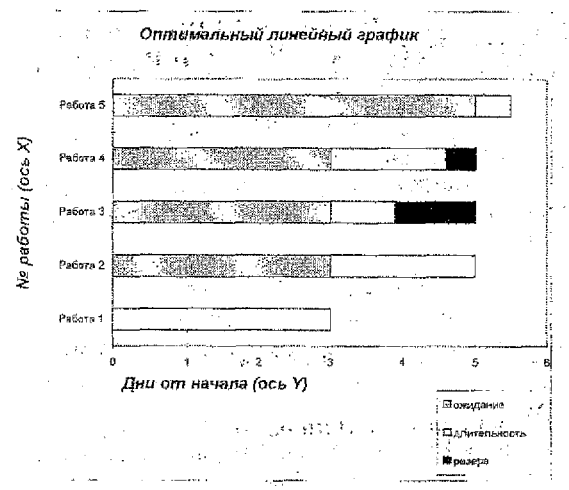

∈Рис. 3 Оптимальный линейный график

Все работы, представленные на линейном графике, для своего выполнения требуют ресурсов. Задача оптимального распределения ресурсов во времени может решаться в двух постановках:

- минимизация времени выполнения работ определенной трудоемкости при заданных ресурсах;
- минимизация потребных ресурсов, обеспечивающих выполнение всех работ в заданный период времени.

Первая постановка:

$$
F = T_n^{/n} \rightarrow \min
$$
  
\n
$$
t_i = \frac{Q_i}{R_i}
$$
  
\n
$$
T_{i,i}^{n} = f(L, T_i^{n}, t_i)
$$
  
\n
$$
T_i^{n} = T_i^{n} + t_i
$$
  
\n
$$
R_i \le R_i^{n} \cdot Q = Q_i^{n}
$$
  
\n
$$
T_i^{n} = T_i^{n} \cdot i = \overline{1, n}
$$

где Q. - потребная трудоемкость і-й

работы;  $k_i$ - ресурс, выделен ный для і-й работы.

Вторая постановка:

$$
\tilde{F} = \sum_{i=1}^{n} R_i \rightarrow \min
$$
\n
$$
t_j = \frac{\tilde{Q}_j}{R_i}
$$
\n
$$
T_{i+1}^{(i)} = f(L, T_i^{(i)}, t_j)
$$
\n
$$
T_i^{OK} = T_i^{(i)} + t_i
$$
\n
$$
T_n^{OK} \le T_n^{(out)}, Q = Q_i^{(out)}
$$
\n
$$
T_i^{(i)} = T_i^{(out)}, t = \overline{1, n}
$$

 $18$ 

# 4.3. Рекомендации по оформлению задания 3.

1. Сформировать макет расчетной таблицы следующего вида:

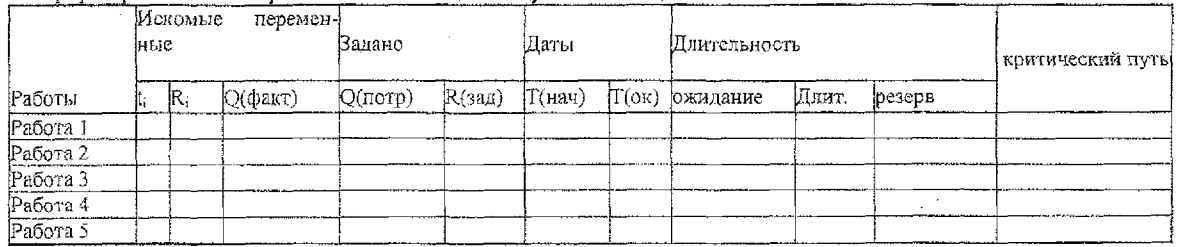

2. Ввести начальные ненулевые значения искомых переменных  $t_i$  и Ri.

3. Ввести значения заданной потребной трудоемкости Q(потр) для каждой работы.

4. Ввести значения заданного ресурса R(зад), выделенного для каждой работы.

5. Заполнить таблицу формулами согласно понятиям временных характеристик работ.

<span id="page-18-0"></span>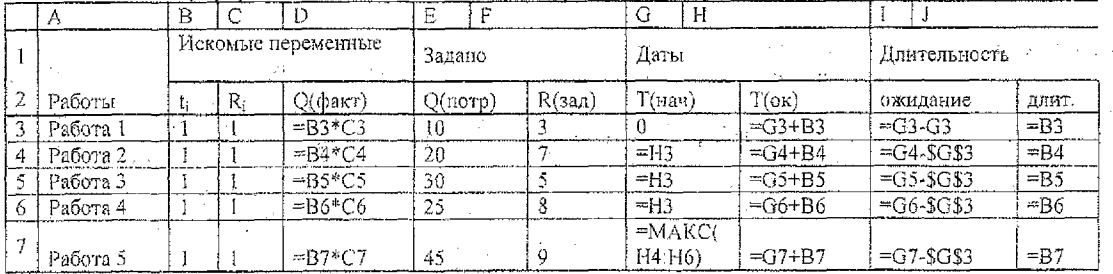

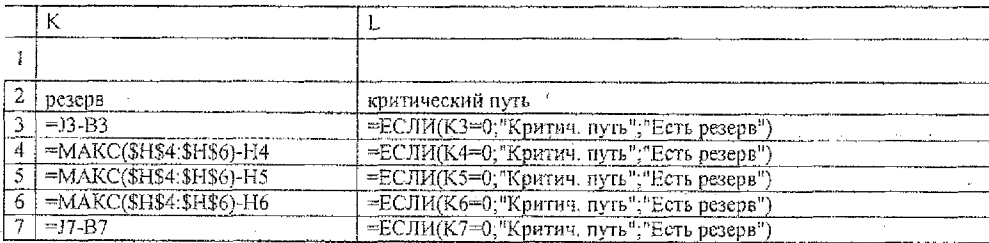

- 
- 6. Решить задачу с использованием пункта меню Сервис Э Поиск решения.<br>7. По полученным данным построить линейный график выполнения работ при оптимальном распределении ресурсов.

# **4.4, Варианты заданий.**

# **Вариант 1.**

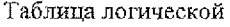

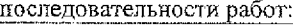

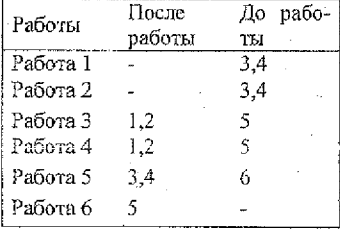

**Изад=(б,4,7,12,3,7)** рзад=(18,36,39,45,35,20)

# Вариант 3.

Таблица логической  $\overline{a}$  последовательности работ $\overline{a}$ 

| последовательности работ. |        |          |  |
|---------------------------|--------|----------|--|
| Работы                    | После  | До рабо- |  |
|                           | работы | ты       |  |
| Работа 1                  |        | 4        |  |
| Работа 2                  |        | 4        |  |
| Работа З                  |        | 4        |  |
| Работа 4                  | 1,2,3  | 5        |  |
| Работа 5                  |        | 6        |  |
| Pabora 6                  | ς      |          |  |

R<sub>3a</sub> $\overline{q}$ =(6,8,7,3,6,9) Qзад=(22,33,44,55,28,39) Вариант 2.

Таблица логической последовательности работ:

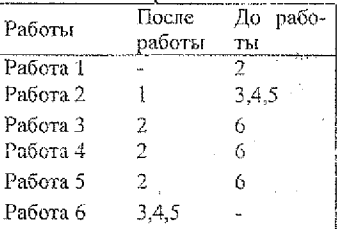

 $R$ зад= $(3,7,5,8,12,9)$ С>зад=(10,20,30,25,40,45).

# Вариант 4.

## Таблица логической последовательности работ:

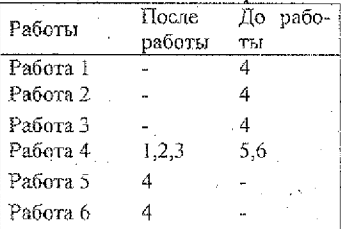

 $R$ зад= $(9,5,7,4,6,14)$ **С?зад=(35,45,**30,54,23,20)

# **Вариант S.**

# Таблица логической

последовательности работ:

| Работы   | Flocne | До рабо- |
|----------|--------|----------|
|          | работы | ты       |
| Pa6ora I |        | 2,3      |
| Работа 2 |        |          |
| Работа З |        |          |
| Работа 4 | 2.3    | 5.6      |
| Работа 5 | 4      |          |
| Pañora 6 | A      |          |

 $R$ зад= $(9,5,7,4,6,14)$  $O$ зад=(35,45,30,54,23,20)

# **Вариант** 7.

Таблица логической

последовательности работ:

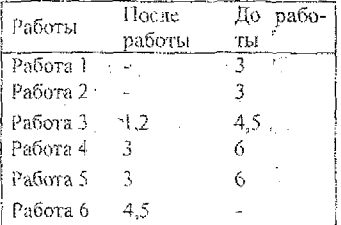

 $R$ 3an= $(9,6,8,5,6,15)$ 

Озад=(34,48,30,5О,33,2.1)

# Вариант 9.

Таблица логической . последовательности работ:

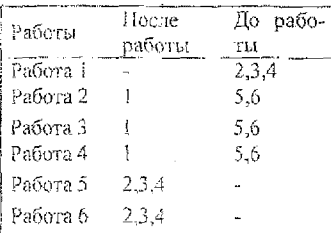

 $R$ зад=(6,5,7,8,6,10)

Рзад=(35,35,3 7,52,53,20)

# **Вариант 6.**

Таблица логической

последовательности работ:

| После | До рабо- |
|-------|----------|
|       | ты       |
|       | 2.3      |
|       | 4,5      |
|       | 4.5      |
| 2,3   | 6        |
| 2,3   | 6        |
| 45    |          |
|       | работы   |

**Взад=(7,4,6,5,б,12)**

**Озад=(36,46,31,55,22,2**

# **Вариант 8.**

**Таблица логической по**последовательности работ:

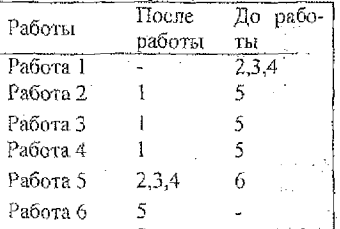

**Кз ад=(9,5,7,5,6,9)**

**рзад=(3 5,45,3 0,3 4,43,25) Вариант 0.**

Таблица логической. попоследовательности работ: —

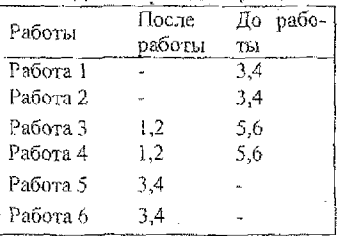

**Язад=(9,6,7,4,7,И); <3зад={33,42,30,51,25,20)**

# <span id="page-22-0"></span>**5. РЕКОМЕНДАЦИИ ПО ВЫПОЛНЕНИЮ ЗАДАНИЯ 4 «СОЗДАНИЕ ПРЕЗЕНТАЦИИ».**

## **5.1. Условие задания 4.**

Создать презентацию, содержащую результаты решения предыдущих задач. Презентация должна содержать:

- титульный лист;

- слайд для описания результатов решения задания № 1;

- слайд для описания математической модели задания №2:

- слайд, демонстрирующий результаты прогнозирования объема продаж для **продуктов** с **сезонным** характером продаж;
- слайд для описания задания №3 (математическая модель, таблица логической последовательности работ и линейный график выполнения работ при оптимальной распределении ресурсов).

Шаблоны оформления, Шрифты, графические объекты, анимационные настройки применяются на слайдах к различным объектам по желанию студента. Слайды 2, 3 и 5 *обязательно* должны содержать *текстовые ссылки* на файлы приложения Microsoft Excel, содержащих решения соответствующих задач.

## **5.2. Теоретические сведения.**

PowerPoint служит для подготовки электронных показов слайдов, создания Web-страниц, прозрачен, заметок докладчика и распечаток для выдачи аудитории.

Презентация состоит из нескольких слайдов, хранящихся в одном файле. Каждая «страница» презентации называется *слайдом.* Презентация может содержать неограниченное число слайдов.Возможно создание:

— презентаций на экране;

— Web-страниц для размещения в Интернете;

-"- цветных и черно-бел*ых* прозрачен;

— цветных и черно-белых распечаток;

— 35-мм слайдов;

— - выдач;

заметок докладчика.

Шаблон - это презентация, формат которой и схема цветов могут использоваться Цяя подготовки других презентаций.

*Мастер* - в пакете PowerPoint имеются мастера для каждой ключевой компоненты ваших презентаций: слайд-мастер, мастер структуры презентации и Др.

*Схема цветов* - основа из восьми цветов, которую вы можете применять в слайдах. Схема цветов состоит из цвета фона, цвета линий и текста и шести дополнительных цветов. Баланс этих цветов улучшает восприятие спадов.

*Объект* - текст, линий, формы, которые вы создаете при помощи инструментов работы с текстом и рисования геометрических фигур, а также любые картинки, которые вы импортируете из других приложений.

Основные этапы создания презентации:

- ' ; ' 1 Начало создания новой презентации: Файл -> **Создать .**
	- 2. Выбор способа создание новой презентации: выбрать *Новая презентация*
	- 3. Выбор макета первого слайда: *титульным лист.*
	- 4. Создание первого слайда презентации: ввести текст заголовка, текст подзаголовка, объект «Текст». Задать шаблон оформления, шрифт, цвет, тень, анимационные эффекты, для чего использовать пункты меню **Формат** и **Показ слайдов Настройка Анимации.**
	-
	- 5. Добавить второй слайд презентации: Вставка → Новый слайд.
	- 6. Выбрать макет слайда, разработать второй слайд презентации и т.д.
	- 7. 'Разработав все слайды презентации, в режими сортировщика слайдов произвести окончательную подготовку презентации, установив визуальные эффекты вывода слайдов на экран.
- <span id="page-23-0"></span>-■S'. Сохранить презентацию.

#### **5.3, Рекомендации по оформлению задания 4.**

На рисунке 4 отображена примерная структура презентации и титульный лист. Для "титульного листа использовался шаблон оформления «Тетрадь», размер шрифта увеличен до 54, к заголовку «Контрольная работа» применена тень, а также анимационный эффект «Вылет справа по буквам при щелчке мыши».

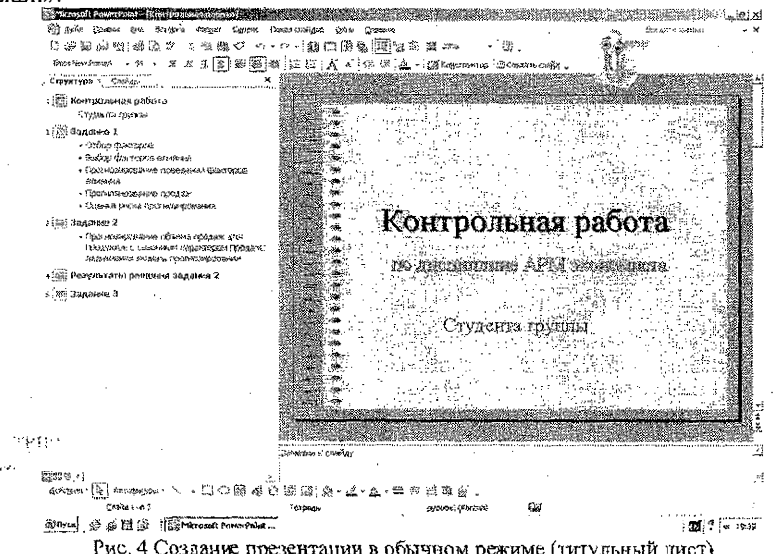

Рис. 4 Создание презентации в обычном режиме (титульный лист)

## **ЛИТЕРАТУРА**

- <span id="page-24-0"></span>1. Алпак М.Е. АРМ на основе персональных ЭВМ. М., 1989.
- 2. Божелко В.П., Брагва В.В. Информатика: данные, технология, маркетинг. М., 1991.
- 3. Козье Д. Электронная коммерция. М , 1999.
- 4. Ковбасгок М.Р. Анализ финансовой деятельности предприятия е использование ПЭВМ. М.; *1996.*
- 5. Кузнецов С.Л. Компьютеризация делопроизводства. М., 1997. -
- 6. Курицкий Б. Поиск оптимальных решений средствами Excel 7.0 Спб., 1997.
- 7. Мишенин А.й. Теория экономических информационных систем. М., 1999.
- 8. Одоевский Д.А. МикроЭвм на торговом предприятии. М., 1989.
- 9. СеврукМ.А. АРМ экономиста-аналитика. М., 1991.
- 10. Успенский И. Интернет как инструмент маркетинга. Спб., 1999.
- 1 ТКалберг К. Бизнес-анализ с помощью MS Excel , 2-е издание.: Пер. с англ. - М.: Изд. Дом «Вильямс», 2002.
- 12.Додж М., Стинсон К. Эффективная работа с MS Excel 2000 Спб.: Издательство «Питер», 2000.

# **СОДЕРЖАНИЕ**

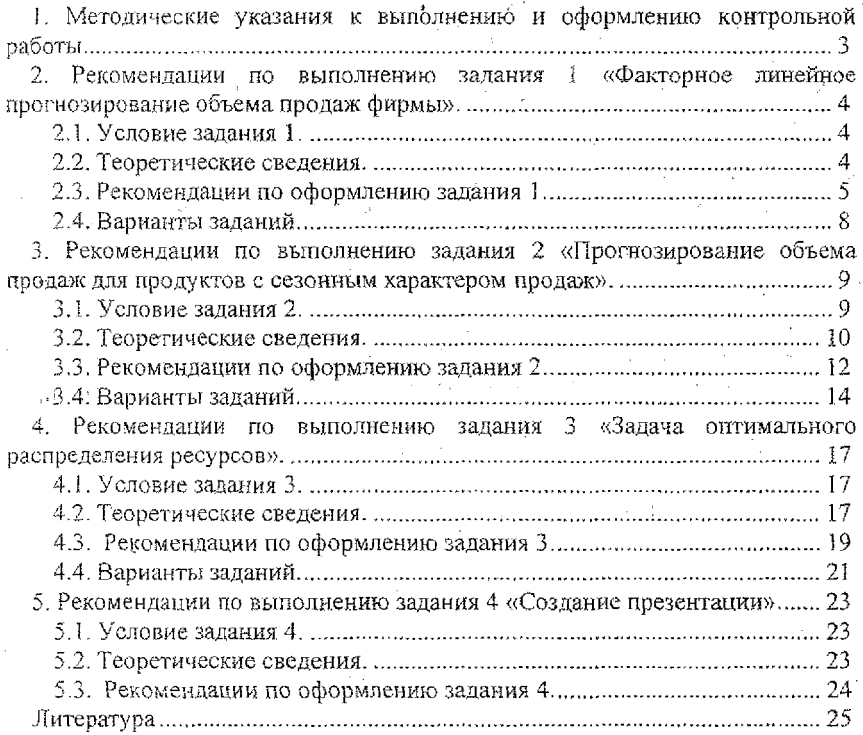

Учебное издание

# Составитель: Лизун Лариса Владимировна

# МЕТОДИЧЕСКИЕ УКАЗАНИЯ для выполнения контрольной работы по дисциплине

# «Автоматизированное рабочее место специалиста»

# для студентов специальности 25 01 10 «Коммерческая деятельность» заочной формы обучения

Ответственный за выпуск: Лизун Л.В. Редактор: Строкач Т.В. Корректор: Ннкитчик Е.В.

Подписано к печати 8.02.04 г. Формат 60x84 1/16 . Бумага писчая. Гарнитура Times New Roman. Уел. п. л. 1,6 Уч. изд. л. 1,75 Тираж 100 экз. Заказ № *9.* Отпечатано на ризографе Учреждения образования «Брестский государственный технический университет». 224017, Брест, ул. Московская, 267.